Connected Solutions for Better Traffic Safety Outcomes

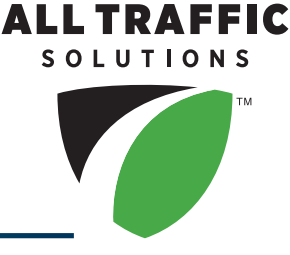

## **DRAGONEYE LIDAR** HELPFUL TIPS

- 1. Log in before you leave a WiFi area and set up your PIN
- 2. Run a session at the beginning and end of every shift to validate distance
- 3. Start a new session at each location, then choose site

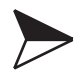

**Press END** when moving to a new location

4. When you are back in a WiFi area press the **CLOUD icon** for each session to upload to TraffiCloud™

## **AllTrafficSolutions.com**

All Traffic Solutions 12950 Worldgate Drive, Suite 310, Herndon, VA 20170 Phone 866.366.6602 | sales@alltrafficsolutions.com

©All Traffic Solutions. TraffiCloud leverages our patented technology (US Patents 8,417,442; 8,755,990; 9,070,287; 9,411,893) to deliver unique cloud-based management, features and functionality.